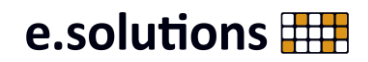

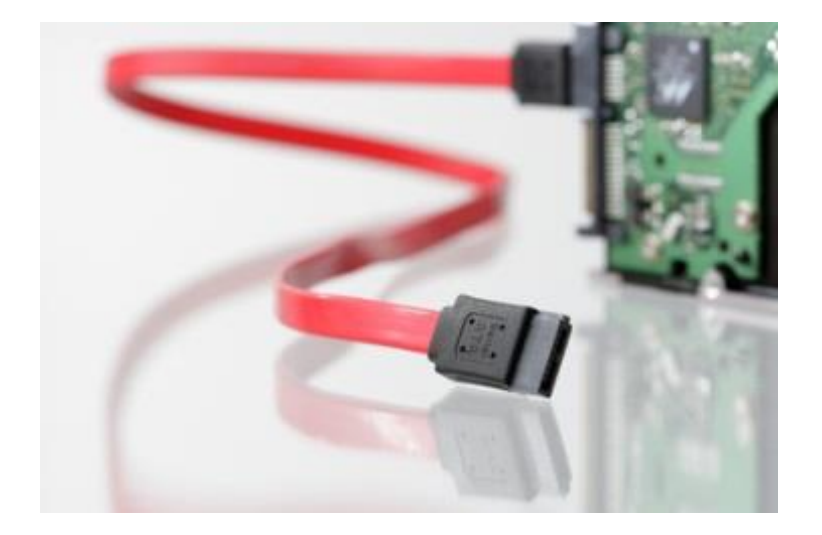

# **Aufgaben des e.PN Partner Admin**

Anleitung für e.PN Partneradministratoren

Autor: Katz Tobias<br>Datum: 28.01.2021 **Datum:** 28.01.2021 **Version:** 1.6 **Status:** RELEASED **Gültig ab:** 12.02.2018

e.solutions GmbH Despagstraße 4a 85055 Ingolstadt

Fon +49 8458-3332-100 Fax +49 8458-3332-333

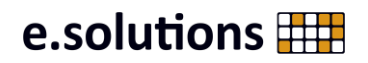

# **Inhaltsverzeichnis**

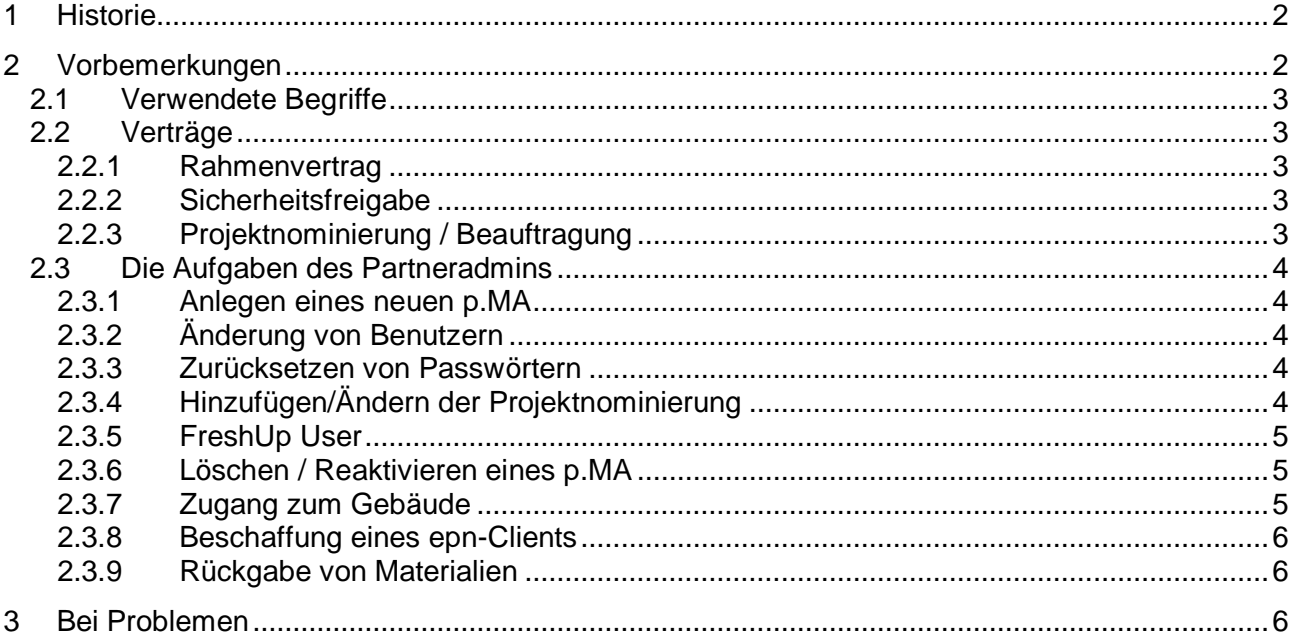

# <span id="page-1-0"></span>**1 Historie**

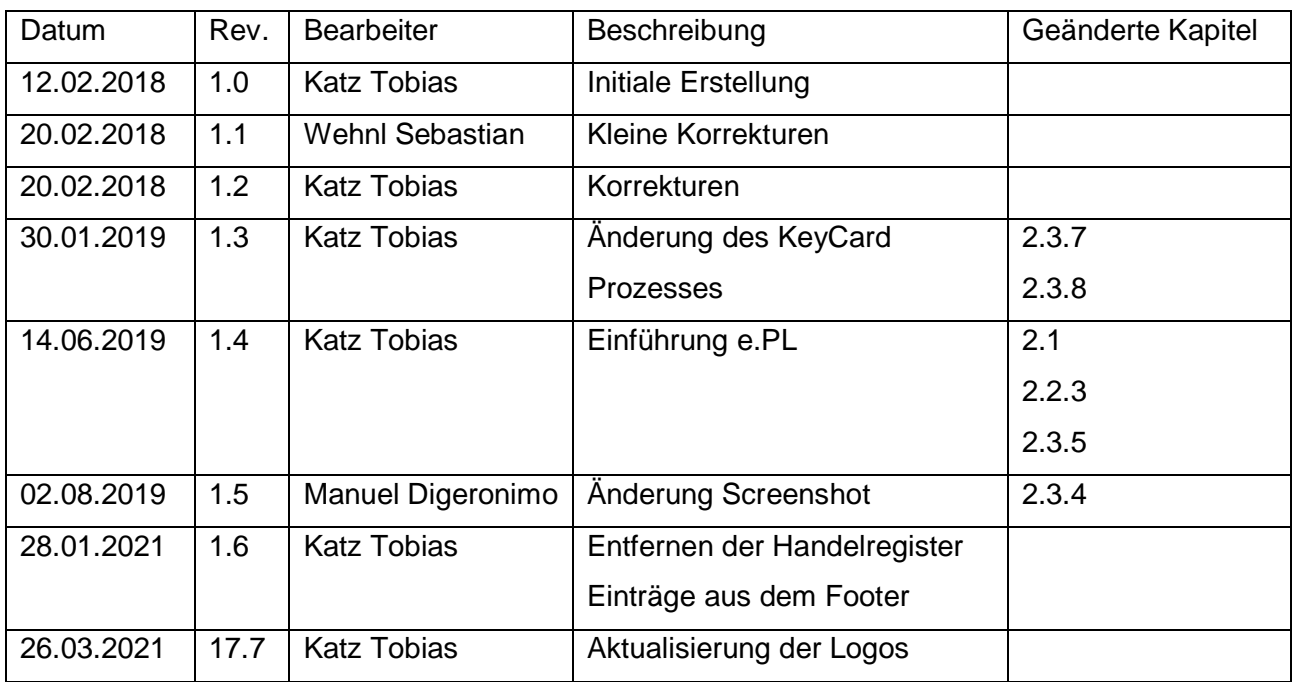

# <span id="page-1-1"></span>**2 Vorbemerkungen**

Der Partneradmin ist für die Pflege der Identitäten der Partnerfirmenmitarbeiter im B2B-Portal<sup>1</sup> der e.solutions GmbH verantwortlich. Zu den Aufgaben gehört:

<sup>1</sup> https://b2b.esolutions.de/PartnerAdmin

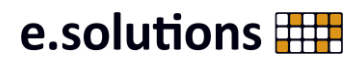

- Benutzerverwaltung (anlegen/modifizieren/löschen/wiederherstellen)
- User Passwörter zurücksetzen
- Beauftragungen für Benutzer verwalten
- Benutzerkonten verlängern

### <span id="page-2-0"></span>*2.1 Verwendete Begriffe*

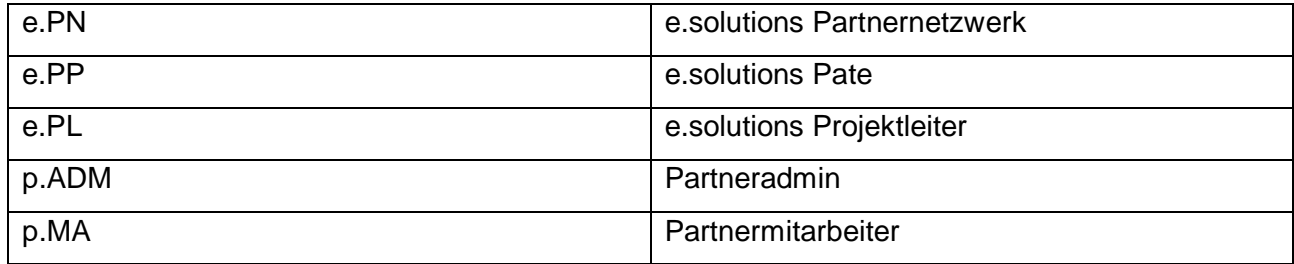

### <span id="page-2-1"></span>*2.2 Verträge*

Damit die Partnerfirma arbeitsfähig ist, müssen die folgenden Verträge bzw. Vereinbarungen aktiv sein.

#### <span id="page-2-2"></span>**2.2.1 Rahmenvertrag**

Der Rahmenvertrag ist der eigentliche Partnerfirmenvertrag. Dieser Vertrag hat eine Laufzeit von 5 Jahren und muss vor Ablauf verlängert werden. 90 Tage vor Ablauf dieses Vertrags wird der e.PP und der p.ADM darüber Informiert. Der e.PP muss in Absprache mit eso.Legal der Partnerfirma einen neuen Partnerfirmenvertrag zukommen lassen. Bei Abschluß bzw. Verlängerung pflegt eso-Legal das neue Enddatum ein.

Läuft dieser Vertrag aus, wird die Partnerfirma sofort arbeitsunfähig.

#### <span id="page-2-3"></span>**2.2.2 Sicherheitsfreigabe**

Jeder Standort eines Partners von dem aus p.MA arbeiten sollen, muss eine Sicherheitsfreigabe durch e.solutions erhalten. 90 Tage vor Ablauf einer Sicherheitsfreigabe werden der p.ADM und das e.solutions Sicherheitsteam informiert. Das Sicherheitsteam kontaktiert die Partnerfirma über die weitere Vorgehensweise. Läuft die Sicherheitsfreigabe eines Standorts aus, werden die p.MA des entsprechenden Standorts sofort arbeitsunfähig!

### <span id="page-2-4"></span>**2.2.3 Projektnominierung / Beauftragung**

Der e.PP erstellt eine Projektnominierung für jede laufende Beauftragung. Für eine Projektnominierung kann der e.PP einen e.PL benennen ("Managed by"). Dieser wird dann die Genehmigungen für alle im Projekt nötigen Beantragungen durchführen. Läuft eine

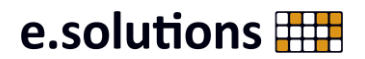

Projektnominierung ab, werden der e.PP und der p.ADM 90 Tage vorher per Email darüber Informiert. Läuft eine Projetnominierung aus, werden alle Rechte innerhalb dieser Projektnominierung automatisch entzogen. Die p.MA verlieren alle Rechte einer Projektnominierung und werden dadurch in dieser Beauftragung arbeitsunfähig!

# <span id="page-3-0"></span>*2.3 Die Aufgaben des Partneradmins*

# <span id="page-3-1"></span>**2.3.1 Anlegen eines neuen p.MA**

Auf dem Portal wird über den Punkt "Create User" ein neuer p.MA erzeugt. Es gibt in diesem Formular Pflichtfelder, die ausgefüllt werden müssen. Nachdem der p.MA erstellt wurde, muss der e.PP diesen noch freigeben – erst nach erfolgreicher Freigabe werden die Logindaten direkt an den neu erstellten p.MA per Email verschickt. Der p.MA kann sich dann am Benutzerportal [\(https://b2b.esolutions.de/Partner\)](https://b2b.esolutions.de/Partner) anmelden und hat eine Laufzeit von 12 Monaten. Bevor der Benutzer dann auf einen e.solutions Service zugreifen kann, **muss** der p.MA das Passwort über das **Benutzerportal** ändern!

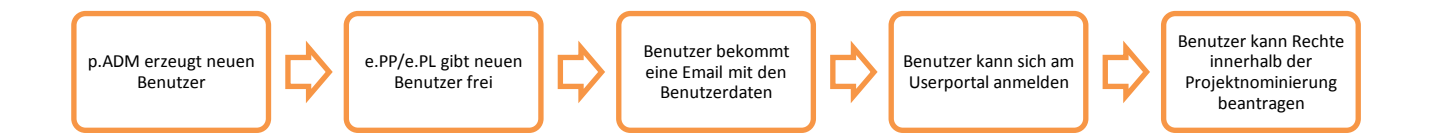

# <span id="page-3-2"></span>**2.3.2 Änderung von Benutzern**

Der p.ADM kann die relevanten Daten eines p.MA ändern. Diese Änderungen müssen nicht durch den e.PP freigegeben werden.

## <span id="page-3-3"></span>**2.3.3 Zurücksetzen von Passwörtern**

Sollte ein p.MA das Passwort seines e.PN-Account vergessen haben, kann dieses vom p.ADM jederzeit zurückgesetzt werden. Der p.ADM muss dem p.MA das Passwort auf einem sicheren Wege zukommen lassen. Dieses Passwort ist nur einmal gültig. Bevor der Benutzer auf einen e.solutions Service zugreifen kann, **muss** der p.MA das Passwort daher über das **Benutzerportal** ändern!

# <span id="page-3-4"></span>**2.3.4 Hinzufügen/Ändern der Projektnominierung**

Damit ein p.MA Rechte für einen Service beantragen kann, muss dieser einer oder mehreren Projektnominierungen zugeordnet sein. Der p.MA kann nur Rechte innerhalb dieser Nominierung beantragen.

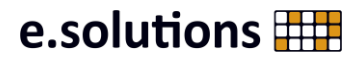

 $\equiv$ 

 $+$ 

HowTo for partner administrators in the ePN

Der p.ADM kann jederzeit die Projektnominierung der p.MA ändern. Wird eine Projektnominierung entzogen, werden sofort die Rechte innerhalb der entfernten Nominierung des p.MA entfernt. Die Projektnominierung kann im Portal über den Punkt "Modify Project nomination of a User" geändert werden.

**MODIFY PROJECT LIST** 

**Modify Project List** 

**Project Nominations** 

ProjectX

Über den Punkt "Add" können zusätzliche Nominierungen hinzugefügt werden. Eine Nominierung kann über den Punkt "Remove" entzogen werden. Der p.MA **verliert sofort alle Rechte in dieser Beauftragung!**

## <span id="page-4-0"></span>**2.3.5 FreshUp User**

Jeder p.MA im e.PN muss alle 12 Monate verlängert werden. 90 Tage vor Ablauf wird der p.ADM über den gestarteten FreshUp-Prozess informiert. Der p.ADM muss dazu das Formular unter "FreshUp User" kontrollieren und die Verlängerung auswählen. Hier geht es im Besonderen um die Projektnominierung des p.MA. p.MA dürfen nur für Projekte nominiert sein, an denen diese auch aktiv mitarbeiten. Nachdem der FreshUp vom p.ADM durchgeführt wurde, wird die Laufzeit des p.MA wird um die Restlaufzeit + 12 Monate verlängert

Es sind nur p.MA sichtbar, die auch für einen FreshUp aktiviert sind. Wird ein p.MA nicht verlängert, wird dieser nach Ablauf automatisch gelöscht!

## <span id="page-4-1"></span>**2.3.6 Löschen / Reaktivieren eines p.MA**

Der p.ADM kann und muss nicht mehr verwendete p.MA über den Punkt "ePN Remove User" löschen.

Verlässt ein p.MA das Partnerunternehmen, muss dieser sofort durch den p.ADM gelöscht werden! Wird ein gelöschter p.MA wieder benötigt, kann dieser über den Punkt "ePN Reactivate User" wiederhergestellt werden. Für den reaktivierten p.MA wird sofort ein FreshUp-Prozess gestartet (der p.MA ist erst **nach** dem FreshUp wieder arbeitsfähig)

## <span id="page-4-2"></span>**2.3.7 Zugang zum Gebäude**

Ein p.MA kann im Benutzerportal [\(https://b2b.esolutions.de/Partner\)](https://b2b.esolutions.de/Partner) über den Punkt "Request Building Access" Zugang zu einem e.solutions Gebäude beantragen. Wird ein solcher Zugang zum Gebäude beantragt, muss der e.PP diese Zugangsberechtigung genehmigen.

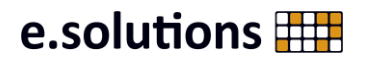

Wird der Zugang vom e.PP gewährt, werden eventuell noch fehlende Informationen direkt vom Benutzer abgefragt. Nachdem alle nötigen Informationen vorliegen, wird die Bestellung automatisch bei der zuständigen Abteilung durchgeführt.

### <span id="page-5-0"></span>**2.3.8 Beschaffung eines epn-Clients**

. Der Bestellprozess wird über das User-Portal durch den p.MA gestartet ("Request epn Client"). Dadurch wird sichergestellt, dass alle nötigen Daten vom p.MA bei der Bestellung vorliegen. Die Hardware wird **immer** an den zuständigen p.ADM versandt. Der p.ADM muss die Hardware intern an den entsprechenden Mitarbeiter weiterleiten. Sollten mehrere p.ADM existieren, muss der e.PP den Empfänger eindeutig bestimmen. Damit der epn-Client verwendet werden kann, wird automatisch eine sog. ePN-KeyCard mitgeliefert. Diese muss mit einem Bild des p.MA bedruckt sein.

#### <span id="page-5-1"></span>**2.3.9 Rückgabe von Materialien**

Sollte die Hardware nicht mehr benötigt werden oder der p.MA das Partnerunternehmen verlassen haben, ist der p.ADM dafür verantwortlich, die Hardware innerhalb von 10 Tagen an die e.solutions GmbH zurückzusenden<sup>2</sup>.

# <span id="page-5-2"></span>**3 Bei Problemen**

Wenn Probleme auftreten, sollte zuerst auf dem Portal ein Report "**Send Partner Company Report**" erzeugt werden, um zu prüfen, ob Verträge oder p.MA ausgelaufen sind. Der e.PP ist immer der erste Ansprechpartner bei prozessbedingten Problemen.

Im Falle von technischen Problemen, bitte eine E-Mail mit genauer Fehlerbeschreibung, Firmenname und Benutzer an:

epn-support@esolutions.de

<sup>2</sup> Details hierzu regelt der e.PP mit dem p.ADM